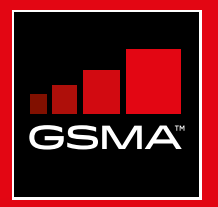

### **Connected Society**  Outil de formation à l'internet mobile

Un guide de formation aux compétences de base pour utiliser l'internet mobile

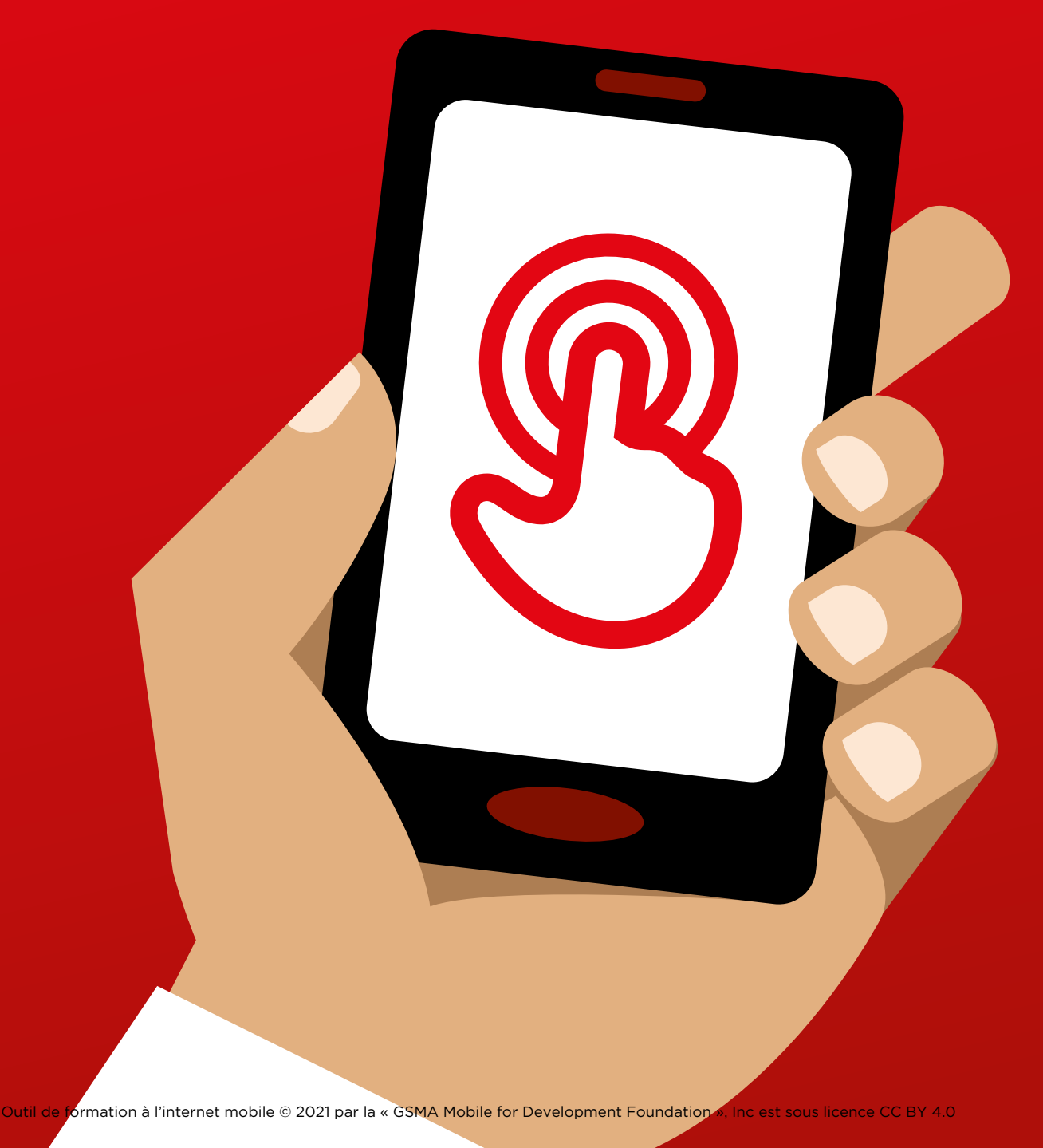

#### MODULE 5 - WIKIPÉDIA MODULE 5 - WIKIPÉDIA

# Modu<br>Vikip Module 5 -Wikipédia

96 MODULE 5 - WIKIPÉDIA MODULE 5 - WIKIPÉDIA 97

# Formation approfondie

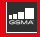

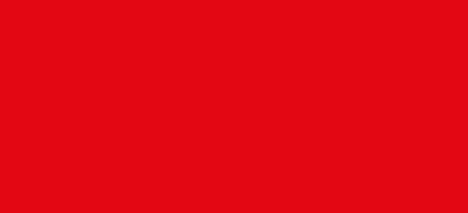

#### **Objectifs d'apprentissage**

- Les participants savent utiliser Wikipédia pour accéder à des connaissances et des informations gratuites.
- Les participants comprennent que Wikipédia est rédigé par des personnes du monde entier et se réjouissent de l'utiliser pour acquérir de nouvelles connaissances.

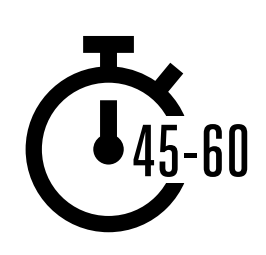

**Durée :**  45 à 60 min

#### **Matériel nécessaire :**

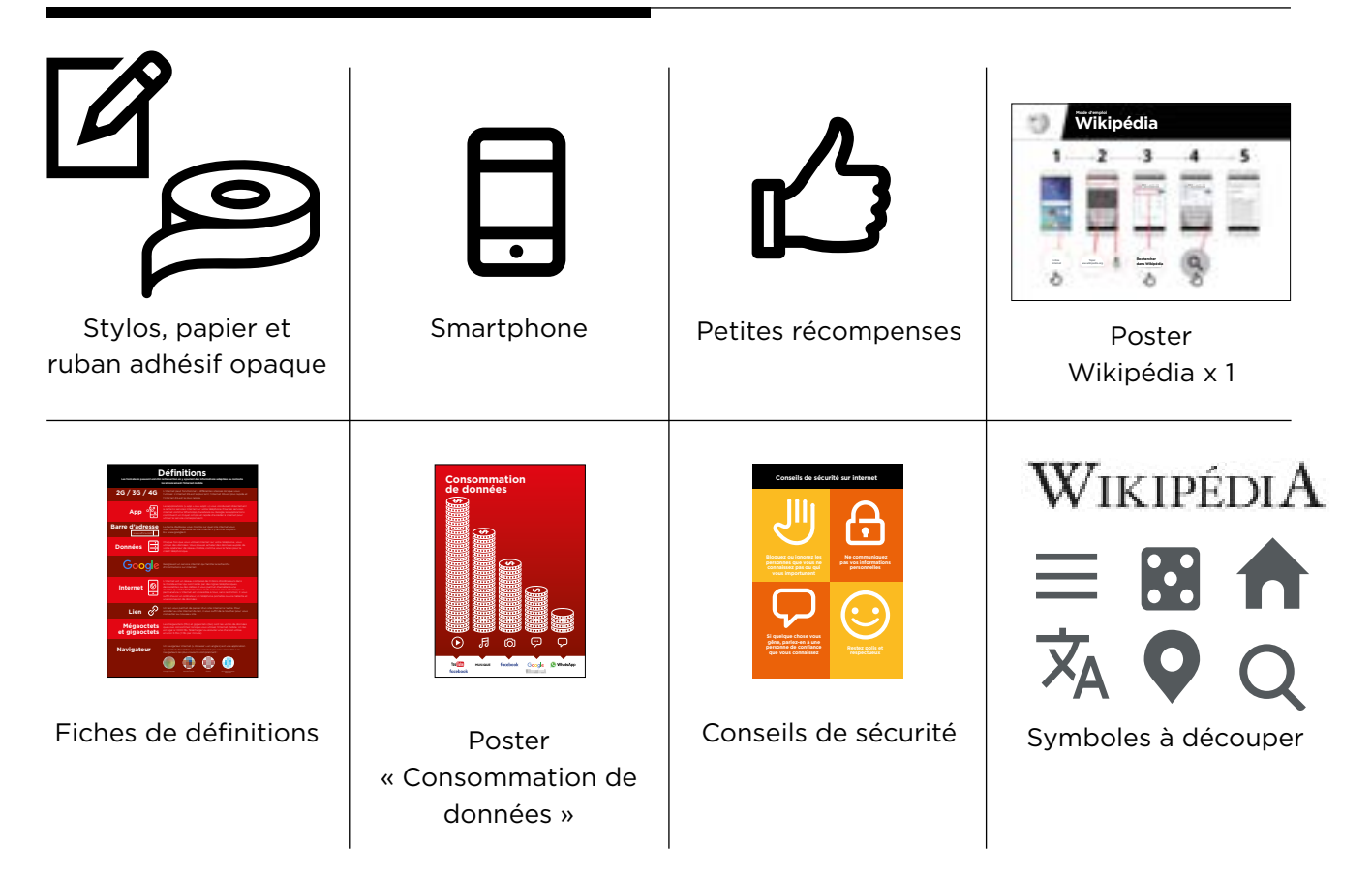

#### **Présentez Wikipédia**

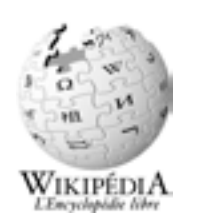

#### **Montrez l'icône Wikipédia aux participants.**

**Demandez :** « Qui connaît Wikipédia ? À quoi ça sert ? »

**Expliquez** aux participants qu'ils peuvent accéder à Wikipédia en faisant une recherche sur Google. Demandez-leur d'ouvrir Google et de chercher « Wikipédia ».

#### **Expliquez brièvement ce qu'est Wikipédia**

- « Wikipédia est une référence internet (ou encyclopédie) gratuite, qui offre des informations factuelles et neutres sur des sujets éducationnels. »
- « Wikipédia est un site internet. C'est souvent le premier site qui apparaît lorsque vous faites une recherche sur Google. Vous pouvez aussi taper le mot « wiki » avec les mots de votre recherche. »
- « Le contenu de Wikipédia est rédigé par des personnes ordinaires du monde entier. Il est actualisé toutes les heures. Vous pouvez vérifier la fiabilité des informations trouvées en consultant le bas de chaque page, qui contient la source des informations mentionnées. »

**Conseil :** Faites le lien entre les discussions et les activités de la formation et la manière dont internet peut aider les participants et leur être utile dans la vie quotidienne. Cela vous aidera à rendre la formation intéressante et pertinente pour votre auditoire.

#### **Donnez vie aux avantages du service**

- **Racontez** comment vous (le formateur), votre famille ou vos amis utilisent Google. Par exemple, vous l'utilisez peut-être pour aider un enfant à faire ses devoirs, pour trouver la réponse à une question de géographie ou d'histoire. Donnez des exemples précis.
- **Demandez** aux participants d'indiquer les sujets qui les intéressent le plus : sport, jeu, musique ou événements actuels.

#### **Faites ressortir l'intérêt de Wikipédia pour les participants**

- **Discutez** des avantages potentiels de Wikipédia dans leur vie quotidienne.
- **Demandez** « À quelles questions vous aimeriez répondre avec Wikipédia ? » Faites des suggestions liées à leurs centres d'intérêt :
	- Sports (ex. jeux olympiques, coupe du monde
	- Pop (ex. musique pop)
	- Histoire (ex. Afrique)
	- Autres pays (ex. USA)
	- Science (ex. éclipse solaire)

#### **Activité : utilisation de base de Wikipédia**

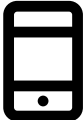

#### **Passons à la pratique !**

**Expliquez :** « Nous allons maintenant utiliser Wikipédia sur le téléphone »

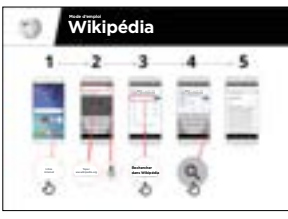

#### **Montrez le poster « Comment utiliser Wikipédia »**

- **Expliquez :** « Ce poster vous montre la marche à suivre pour rechercher des informations sur Wikipédia »
- Aidez les participants à suivre le mode d'emploi sur les téléphones de groupe pour faire une recherche simple, sur des musiciens connus.

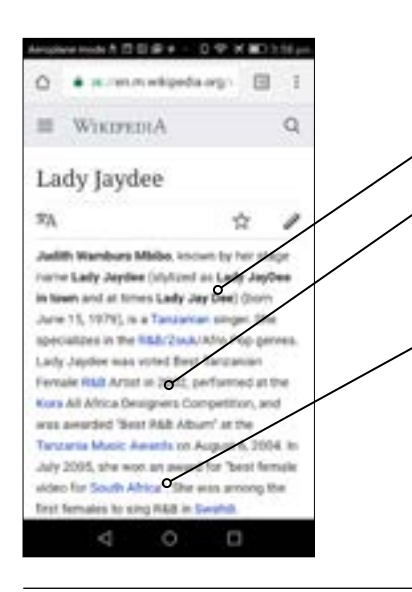

- **Expliquez** le contenu de l'écran :
- Chaque page commence par un résumé du sujet recherché.
- À mesure que vous faites défiler la page, vous découvrirez des informations plus détaillées : histoire, politique ou autres personnalités liées au sujet.
- Chaque information se termine par un chiffre de renvoi aux « notes et références » en bas de page, qui précisent la source des informations mentionnées.

**Demandez :** « Est-ce que vous avez des questions sur ce que vous voyez à l'écran ? »

#### **Montrez aux participants comment en apprendre davantage sur un sujet :**

- **Expliquez :** « Wikipédia est organisé par sujet. Cette page concerne est à propos de votre favori
- musicien, mais aussi de la musique dans votre pays, et une autre page sur la musique africaine.»
- « À partir de cette page, vous pouvez passer directement aux autres pages, car tous les termes en bleu sont des liens. »
- « En tapant sur les mots en bleu, vous passerez à une autre page Wikipédia concernant le terme en question. »
- Demandez aux participants de taper sur l'un des mots en bleu de la page concernant l'Afropop et de décrire ce qu'ils voient.

#### **Activité : vérifier les informations**

**Discutez** avec les participants de la manière dont Wikipédia peut les aider dans leur vie quotidienne :

- **Expliquez :** « Le contenu de Wikipédia est rédigé par des personnes du monde entier. Tout le monde peut ajouter ou mettre à jour des informations dans un article. Ceux qui le font doivent indiquer d'où proviennent leurs informations, de façon à ce que vous puissiez vérifier vous-même la fiabilité de ce que vous lisez. »
- **Demandez** aux participants de rechercher la page de Wikipédia sur la Tanzanie, puis de la faire défiler jusqu'aux références en bas de page.

#### **Activité : usage personnel**

#### **Demandez aux participants de s'entraîner à rechercher des informations sur les sujets suivants en utilisant Wikipédia :**

- Tapez « votre pays » dans la barre de recherche
- Tapez le nom de la grande ville la plus proche dans la barre de recherche
- Invitez les participants à tapez un sujet qui les intéresse dans la barre de recherche (ex. sport, passe-temps, profession)

**Conseil :** Encouragez les participants à taper sur les mots en bleu de chaque article pour trouver davantage d'informations sur ce qui les intéresse.

#### **Wikipédia existe dans de nombreuses langues :**

- **Expliquez :** « Wikipédia est disponible dans près de 300 langues. Chaque version est rédigée par des personnes qui parlent la langue en question, ce qui fait que certaines versions contiennent plus d'articles que d'autres. Par exemple, Wikipédia en Française compte plus de 2 millions articles. Il en existe plus de 5 millions sur Wikipédia en anglais. »
- **Montrez** aux participants le bouton « Dans d'autres langues » en haut de la page.

### **Sécurité**

**Demandez** « Qu'est-ce que la sécurité signifie pour vous ? »

**Demandez aux participants d'imaginer qu'ils se trouvent dans un endroit public typique**, comme par exemple un marché. Demandez-leur d'indiquer ce qu'ils feraient pour rester en sécurité dans cet endroit. Guidez-les en posant les questions suivantes et en suggérant des réponses possibles :

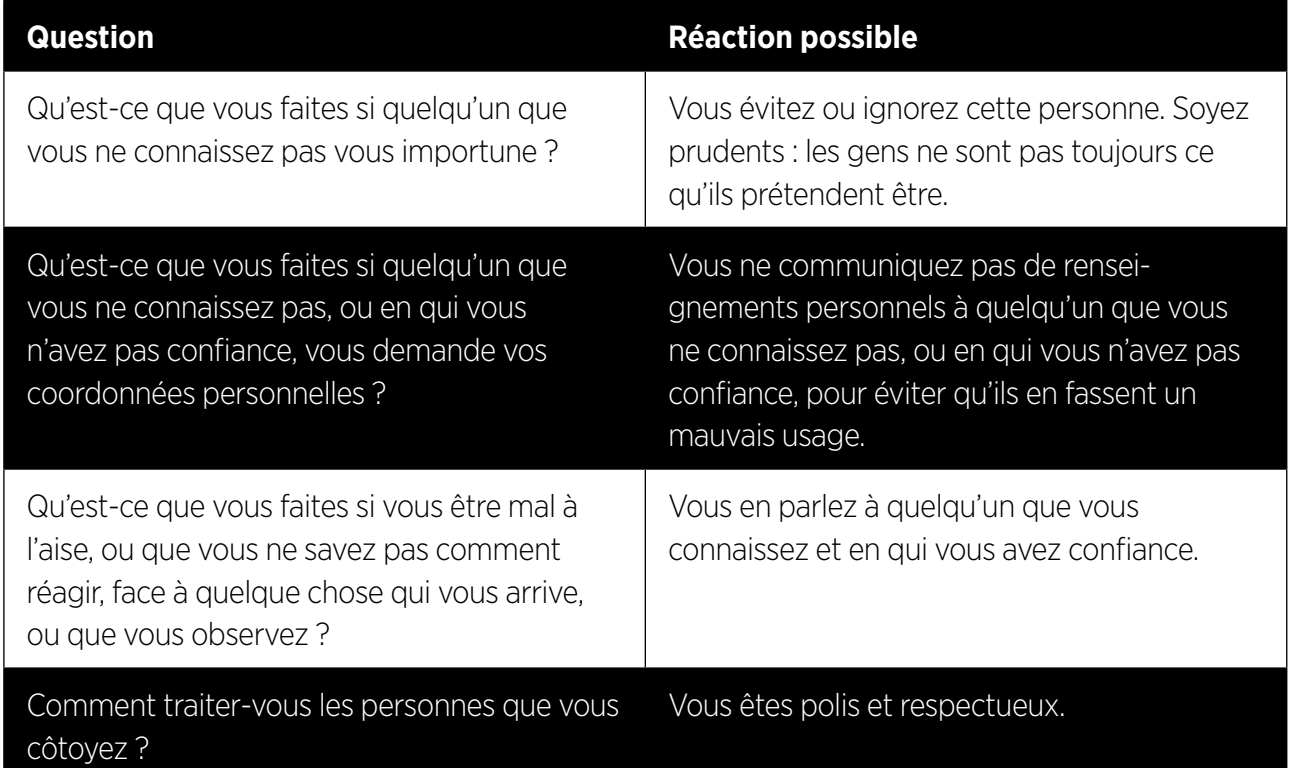

**Expliquez** « Il est important de se rappeler qu'internet est un endroit public et qu'il convient de le considérer comme tel et de faire attention à sa sécurité »

#### **Sécurité sur Wikipédia**

- **Demandez :** « Est-ce qu'il y a quelque chose qui vous soucie dans l'utilisation de Wikipédia ? »
- **Demandez :** « Si vous voyez quelque chose sur Wikipédia qui vous semble mauvais ou choquant, que pouvez-vous faire ? »
- **Expliquez** et montrez aux participants : « Vous pouvez appuyer sur le bouton « retour » et consulter d'autres liens dans Wikipédia »

## \$ **Coût**

#### **Si vous avez déjà parlé du coût dans les autres modules, profitez de cette section pour faire un résumé**

**Expliquez :** « Maintenant que vous savez ce qu'on peut faire avec Wikipédia et comment l'utiliser, parlons de combien ça coûte ! Pour utiliser internet sur votre téléphone portable, vous avez besoin d'acheter des données auprès de votre opérateur de réseau mobile, comme vous le faites pour le crédit téléphonique. »

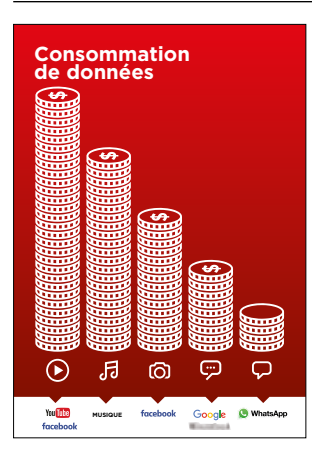

#### **Montrez le poster « Consommation de données »**

- **Expliquez :** « La quantité de données utilisée varie selon les activités. Regarder du texte consomme peu de données, regarder des photos en utilise davantage, jouer et télécharger de la musique encore plus, et regarder des vidéos est l'activité qui consomme le plus de données de données. »
- **Expliquez :** « Certains services internet correspondent à des activités qui utilisent davantage de données »
- **Demandez :** « Où se trouve Wikipédia dans le poster ? Qu'est-ce que cela signifie en termes de coût ? »

#### **Vérifier les données**

- **Demandez :** « Pourquoi est-il nécessaire de vérifier votre consommation de données ? »
- **Réponse :** « Pour surveiller la quantité de données que vous utilisez et le coût des différentes activités »
- **Expliquez :** « Vous pouvez vérifier la quantité de données que vous avez, de la même manière que vous vérifiez le solde de votre crédit téléphonique ou de vos SMS, en tapant sur votre téléphone le code fourni par votre réseau mobile. »
- **Expliquez :** « Vous pouvez acheter différents montants de données selon votre utilisation d'internet. Demandez conseil à votre agent mobile local pour savoir quel est le montant le plus adapté à vos besoins. »
- **Expliquez :** « Si vous vous connectez à internet dans une zone wi-fi, vous ne consommerez pas les données que vous avez achetées. Votre agent mobile local peut vous indiquer où se trouvent les zones wi-fi proches de chez vous. Il est toutefois possible qu'elles soient trop éloignées pour vous y rendre. »
- **Montrez** aux participants comment vérifier leurs données.

#### **Conseil :**

La manière de vérifier la quantité de données disponible varie selon les pays et les opérateurs. Demandez conseil à un agent mobile si vous avez besoin d'aide pour vérifier les données sur votre téléphone.

#### **Résumé**

#### **Jeu des symboles Wikipédia**

- **Levez en l'air** chacune des symboles utilisés dans Wikipédia, l'une après l'autre.
- **Demandez :** « Qu'est-ce que ce symbole vous permet de faire sur Wikipédia ? »
- **Expliquez** aux participants la signification de chaque symbole si nécessaire
- **Distribuez de petites récompenses** (ex. bonbons) pour les bonnes réponses et collez ensuite les symboles au mur pour aider les participants à s'en rappeler.

**Expliquez :** « Vous constaterez peut-être que Wikipédia apparaît lorsque vous utilisez un autre service, comme Google ou Yahoo, pour faire une recherche sur internet. Wikipédia est souvent le premier résultat d'une recherche. Vous pouvez souvent regarder Wikipédia en premier pour avoir un aperçu du sujet, en explorant ensuite les références pour trouver d'autres informations fiables. »

#### **Résumé concernant Wikipédia**

**Discutez** avec les participants de ce qu'ils ont appris concernant l'utilisation de Wikipédia

- « Comment décririez-vous Wikipédia à un ami ou à un membre de votre famille ? »
- « Est-ce que vous avez encore des interrogation concernant l'utilisation de Wikipédia ? »
- « Quelle utilisation pourriez-vous en faire à titre personnel ou professionnel ? »
- « Qu'est-ce que vous avez le plus envie d'explorer sur Wikipédia ? »

**Conseil :** si les participants ont envie d'explorer Wikipédia sur leur téléphone personnel, laissez-leur du temps pour mettre en pratique ce qu'ils ont appris, avec votre aide et vos encouragements

#### **Résumé**

#### **Passer au niveau supérieur**

#### **Si vous arrivez à la fin de la session et qu'il vous reste du temps :**

- **Demandez :** « Est-ce que vous avez d'autres questions à propos de ce que nous avons couvert dans cette session ? »
- **Demandez :** « Qu'est-ce que vous voudriez savoir d'autre concernant l'internet mobile ? »

Voici quelques fonctionnalités plus avancées que vous pouvez évoquer avec les participants :

- **Télécharger l'application Wikipédia App** Expliquez : « Vous pouvez faire des recherches directement dans Wikipédia en utilisant l'application. »
- **Demandez :** est-ce qu'il y a d'autres fonctionnalités ou sujets dont vous souhaitez parler ?

# **Posters, symboles à découper et fiches d'information**

 $---&$   $---&$ 

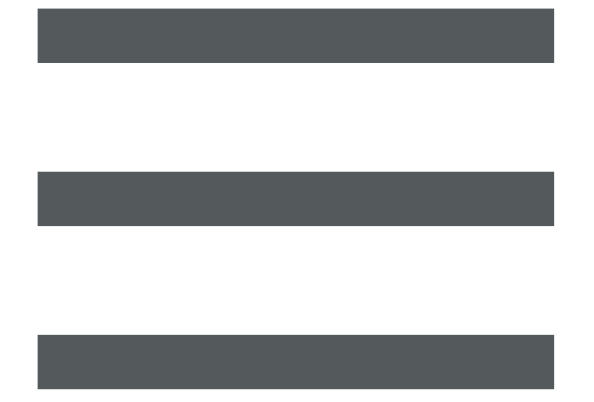

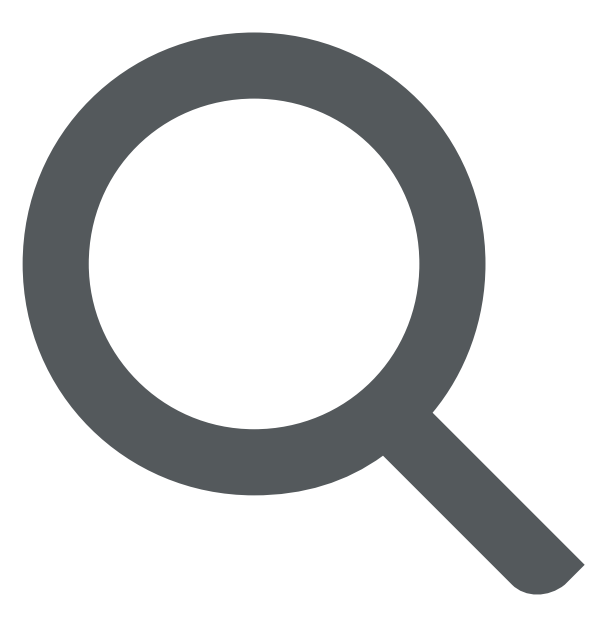

 $-$  - - - - - -

 $-x - 3$ 

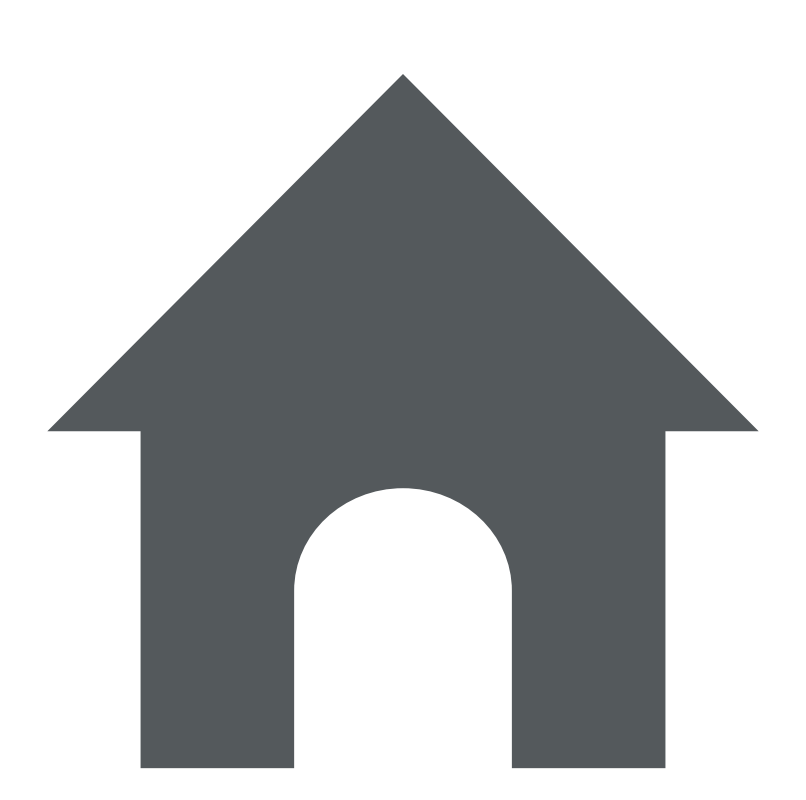

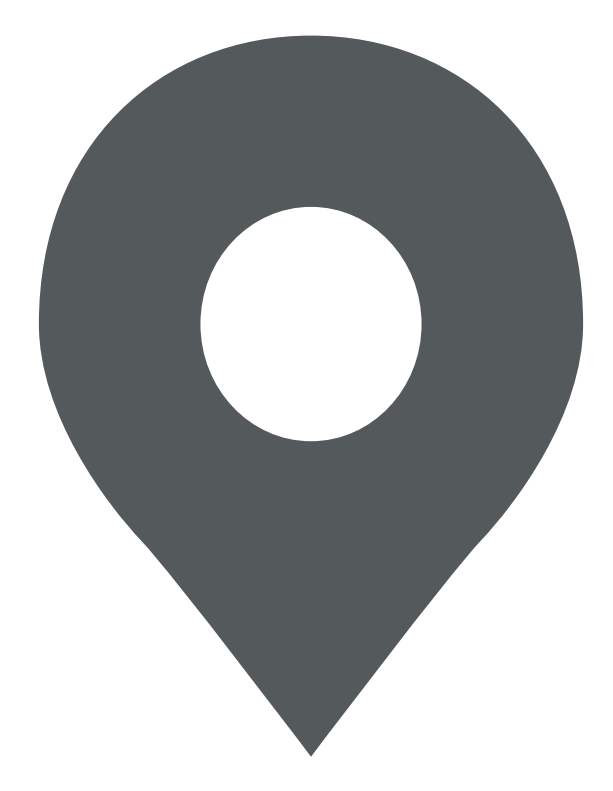

 $-\frac{2}{5}$ 

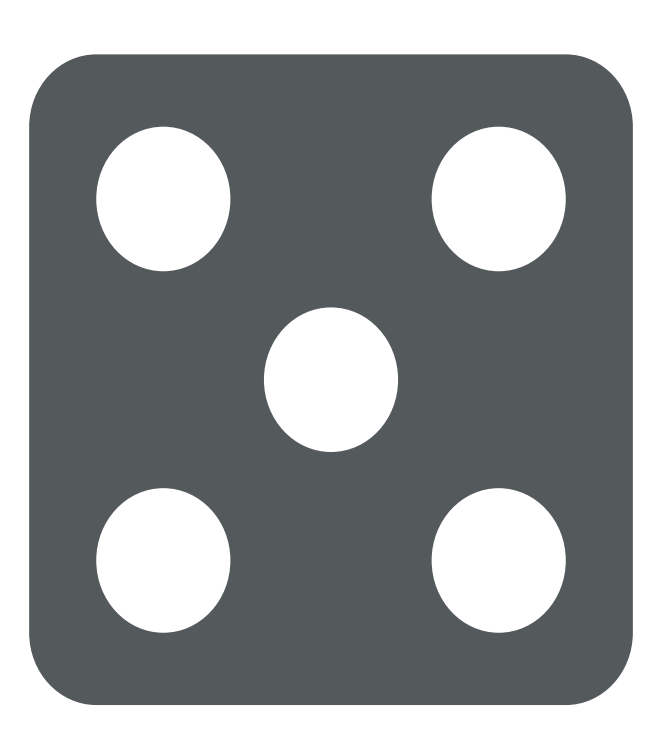

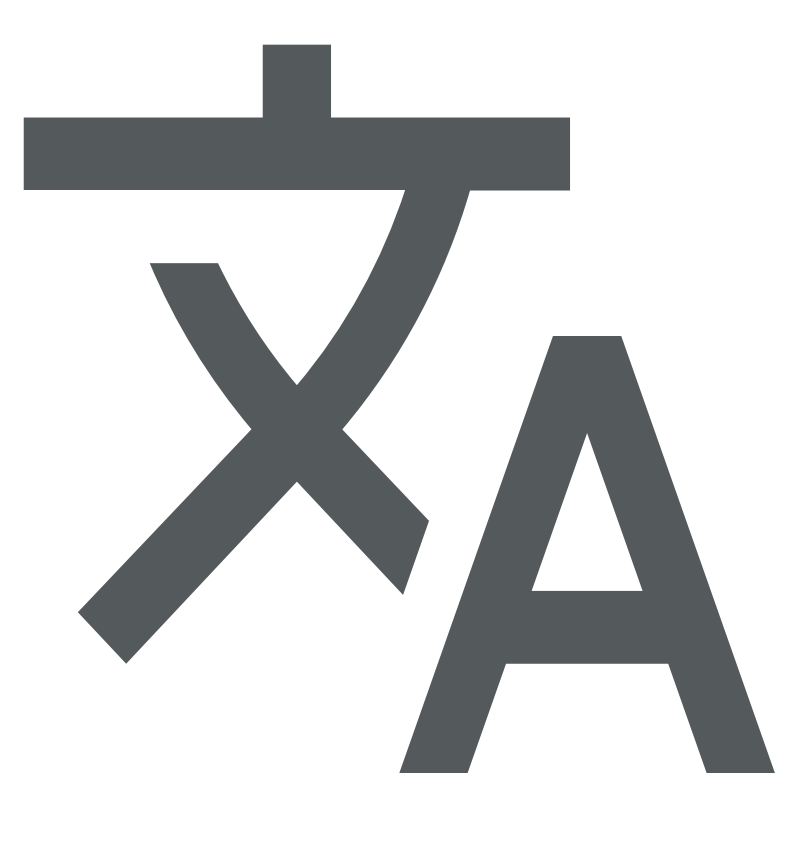

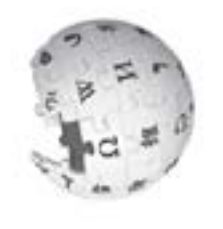

# **TOEOTE**<br>Nodifier la langue W**ikipédia** Modifier la langue **Mode d'emploi**  Mode d'emploi

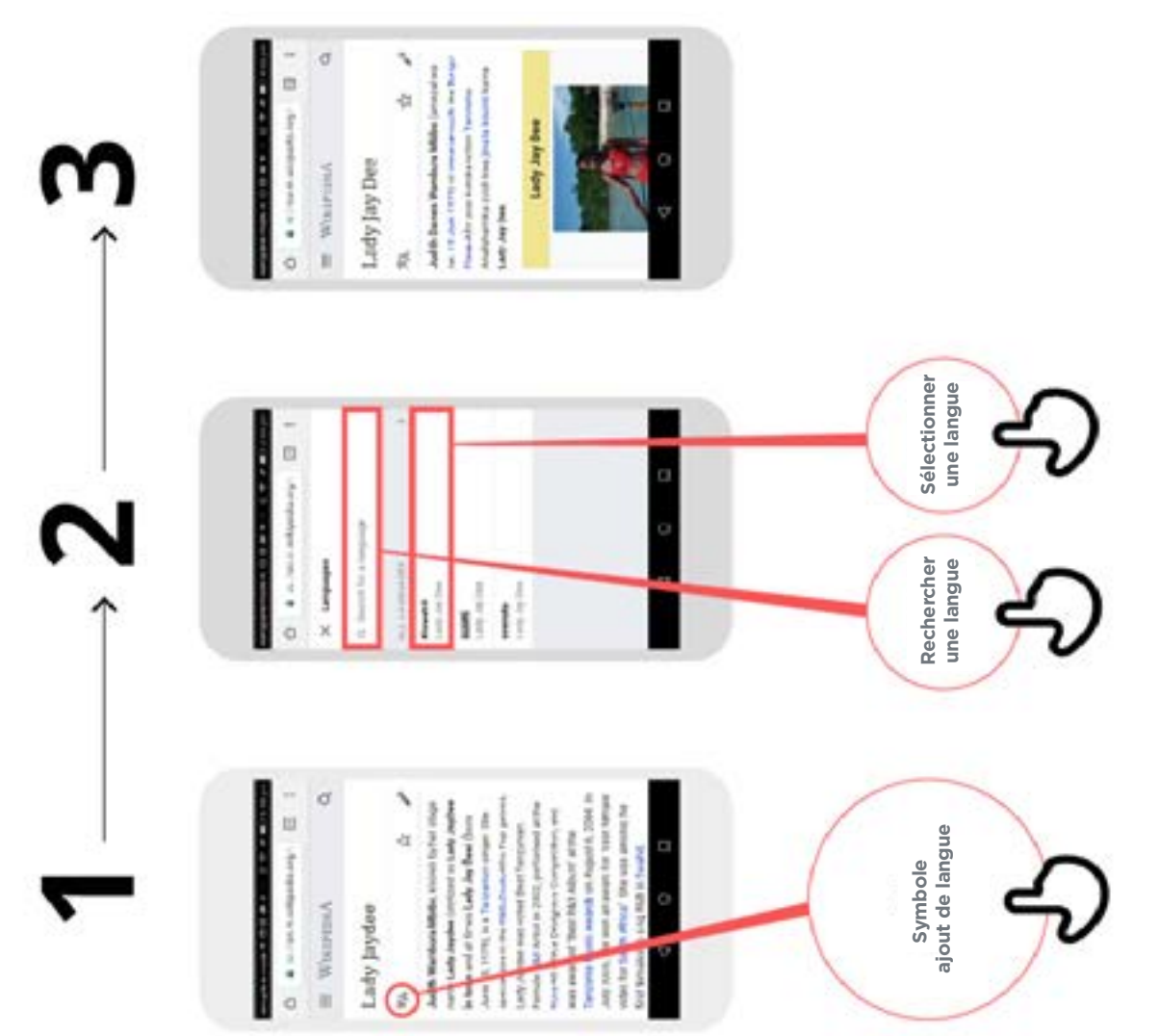

 $\frac{1}{\sqrt{2}}$ 

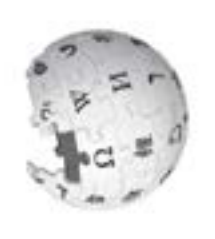

# **Wikipédia BEOFI** Mode d'emploi **Mode d'emploi**

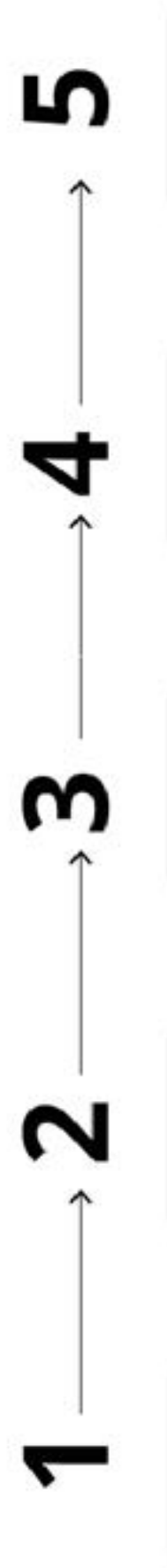

a

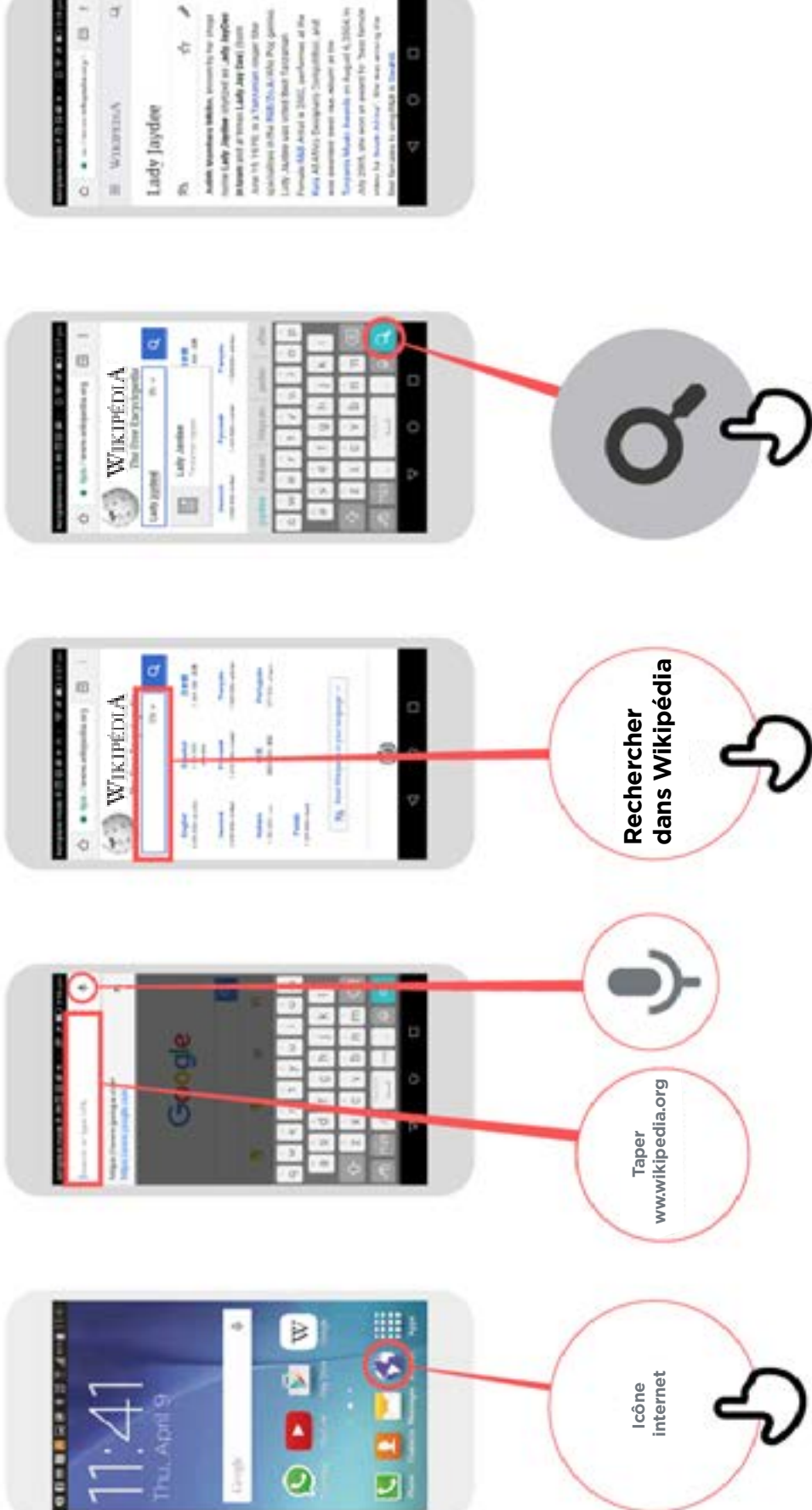

\* \* \* \* \*

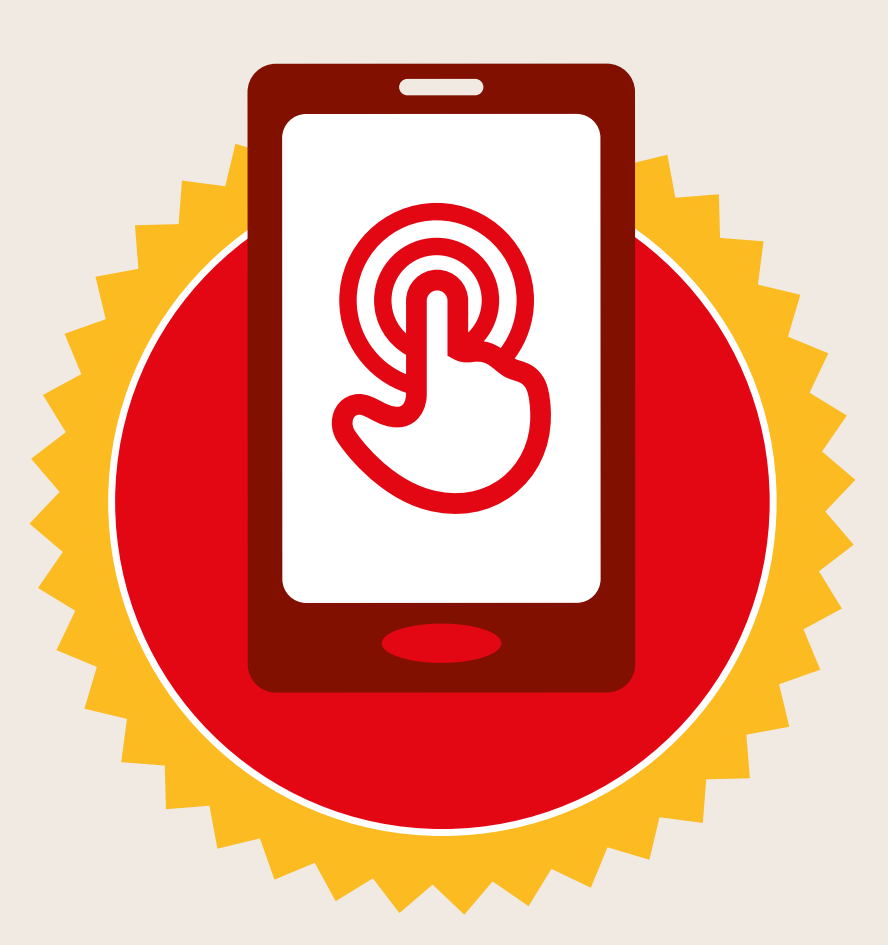

# **CERTIFICAT**

#### a suivi la formation **DÉCOUVERTE DE L'INTERNET MOBILE**

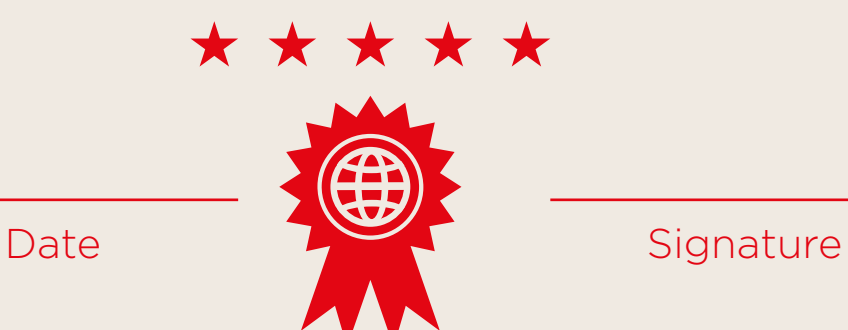

\* \* \* \* \*

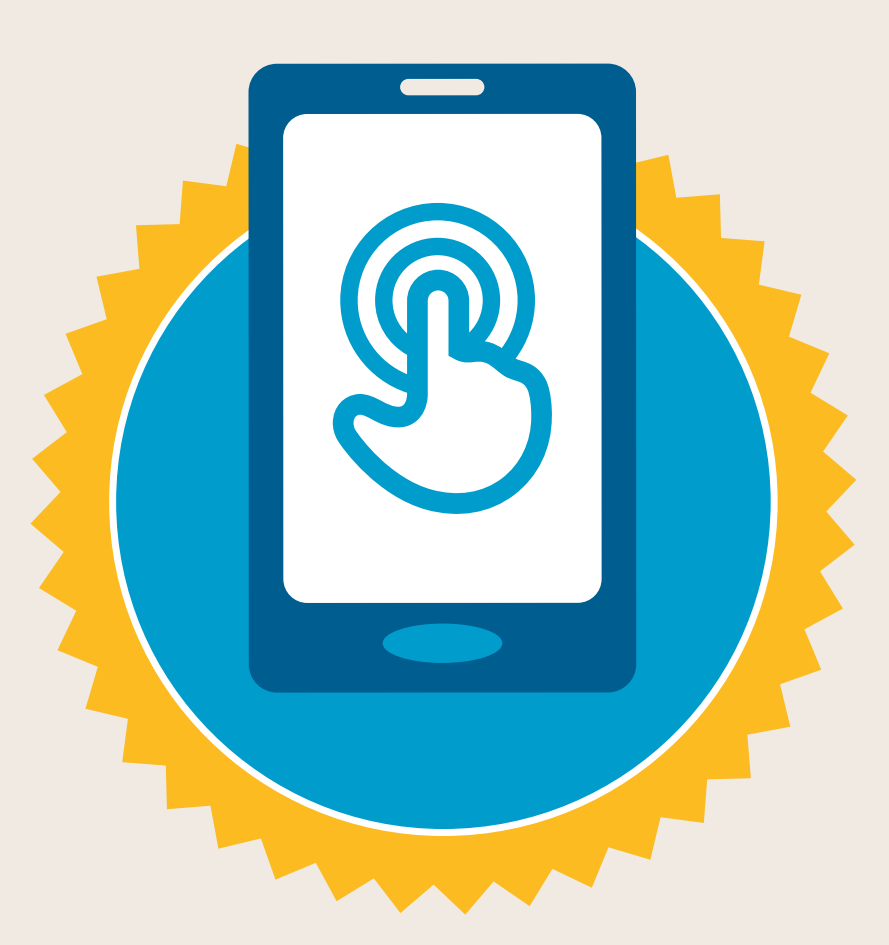

# **CERTIFICAT**

a suivi la formation **DÉCOUVERTE DE L'INTERNET MOBILE**

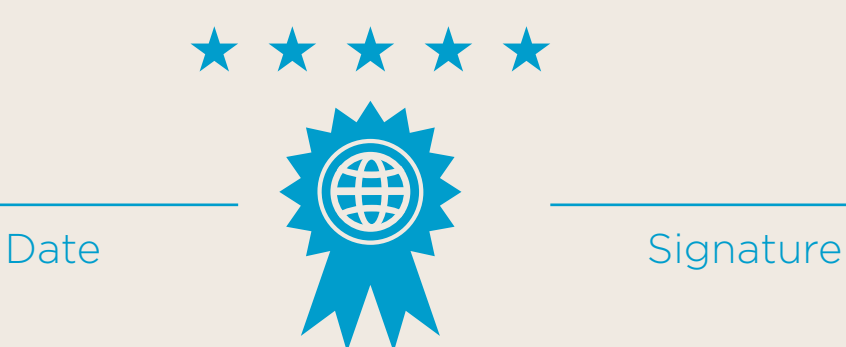